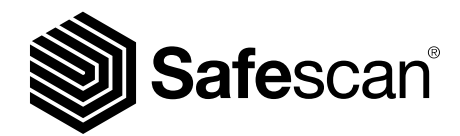

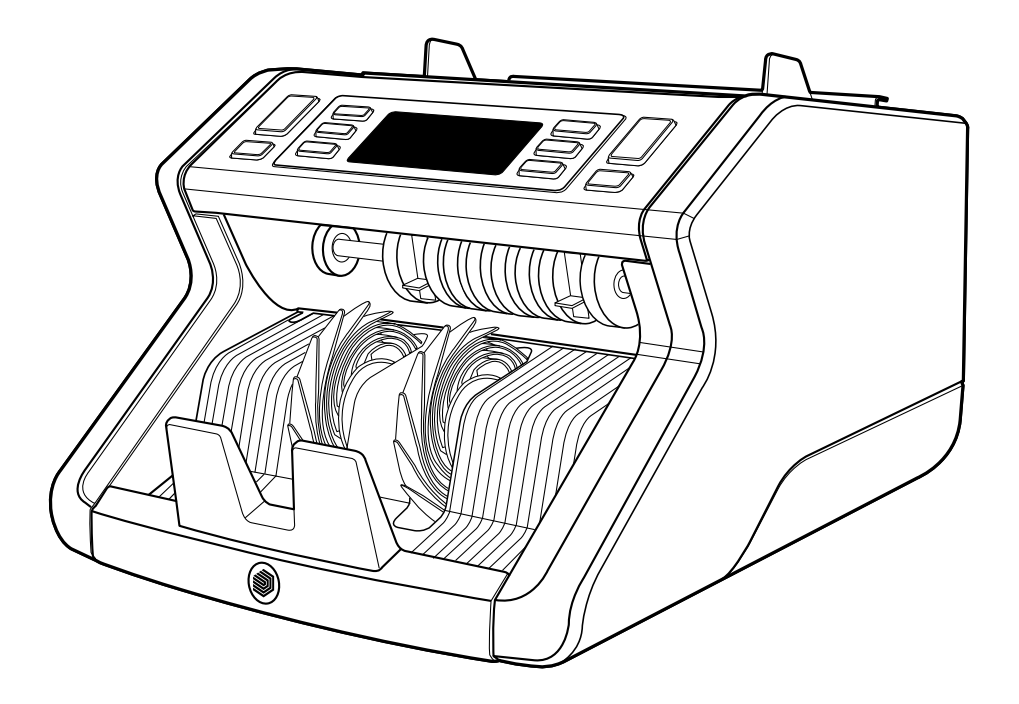

# Benutzerhandbuch

**Deutsch** 

# 2210 / 2250 Banknotenzähler

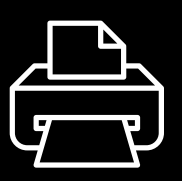

# Gedruckte Version

[Klicken Sie hier](https://safescandownload.safescan.com/Downloads/en/money-counters/2200/Manual/Digital/Safescan-2200-Digital-Manual-DE.pdf), um eine druckfähige Version des Handbuchs in der gewählten Sprache zu öffnen.

# Einführung

Vielen Dank, dass Sie sich für einen Banknotenzähler der Reihe Safescan 2200 entschieden haben. Dieses Benutzerhandbuch wird Ihnen bei den ersten Schritten mit Ihrem Safescan Banknotenzähler helfen und die Einstellungen und Betriebsverfahren erklären. Wir empfehlen Ihnen, diese Anleitung vor Inbetriebnahme des Gerätes sorgfältig zu lesen.

# Verpackungsinhalt

Die verkaufsverpackung enthält die folgenden artikel:

- Safescan 2210/2250 Banknotenzähler
- Netzkabel \*
- Wartungswerkzeug
- Benutzerhandbuch

# Produkt

# Vorderseite

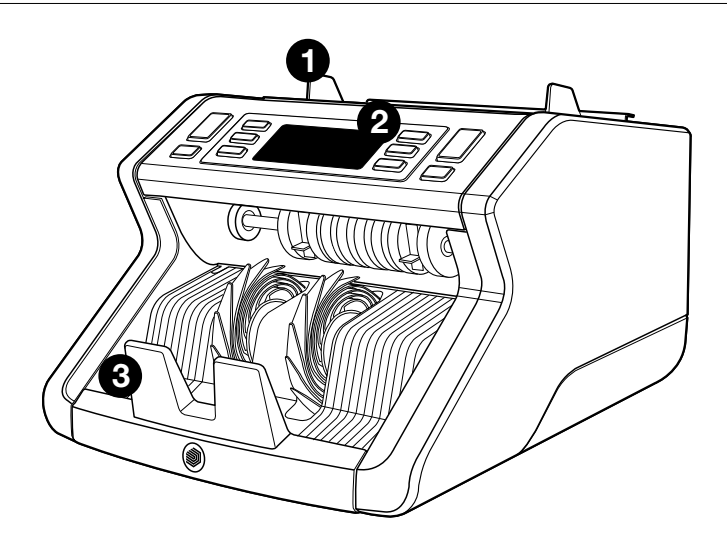

- 1. Trichter mit einstellbaren Führungen
- 2. Vorderes Bedienfeld (Anzeige/ Tasten)
- 3. Stapler
- 4. Netzanschluss
- 5. Ein-/Ausschalter
- 6. Trichter-Einstellrad
- 7. RJ12-Anschluss für externe Anzeige Verbindung

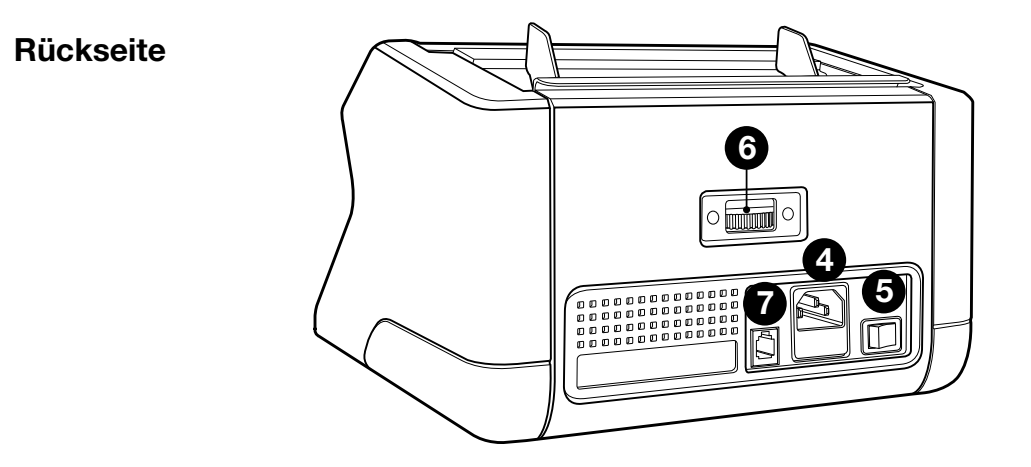

- 8. Netzkabel\*
- 9. Wartungswerkzeug \*Je nach Modell/Land Technische Daten

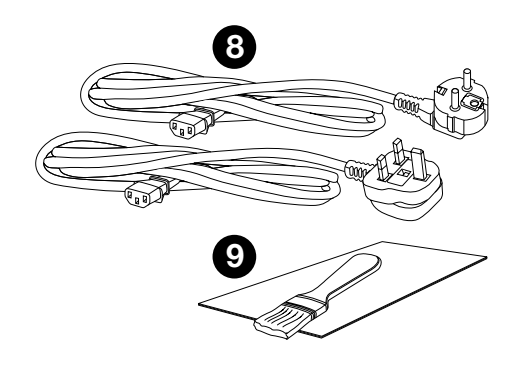

# Verfügbares zubehör

Safescan Reinigungskarten für Banknotenzähler (Packung mit 20 Karten), Teilnummer 136-0546.

Siehe www.safescan.com für Details

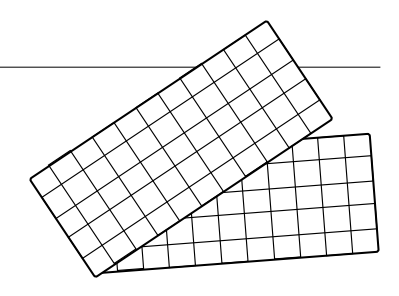

# Safescan 2210/2250: eigenschaften

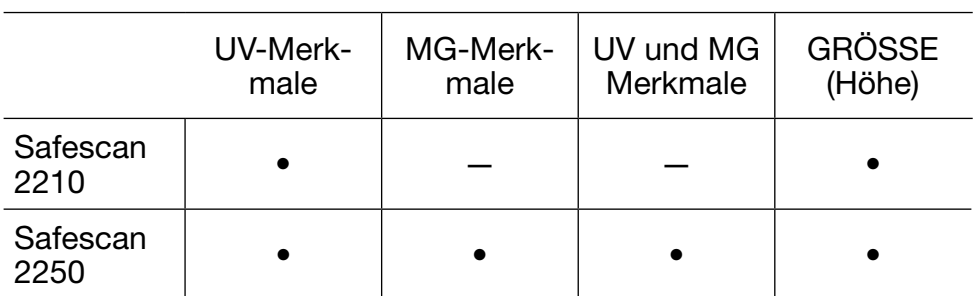

# Banknoten merkmalerkennung

# Tasten und betrieb

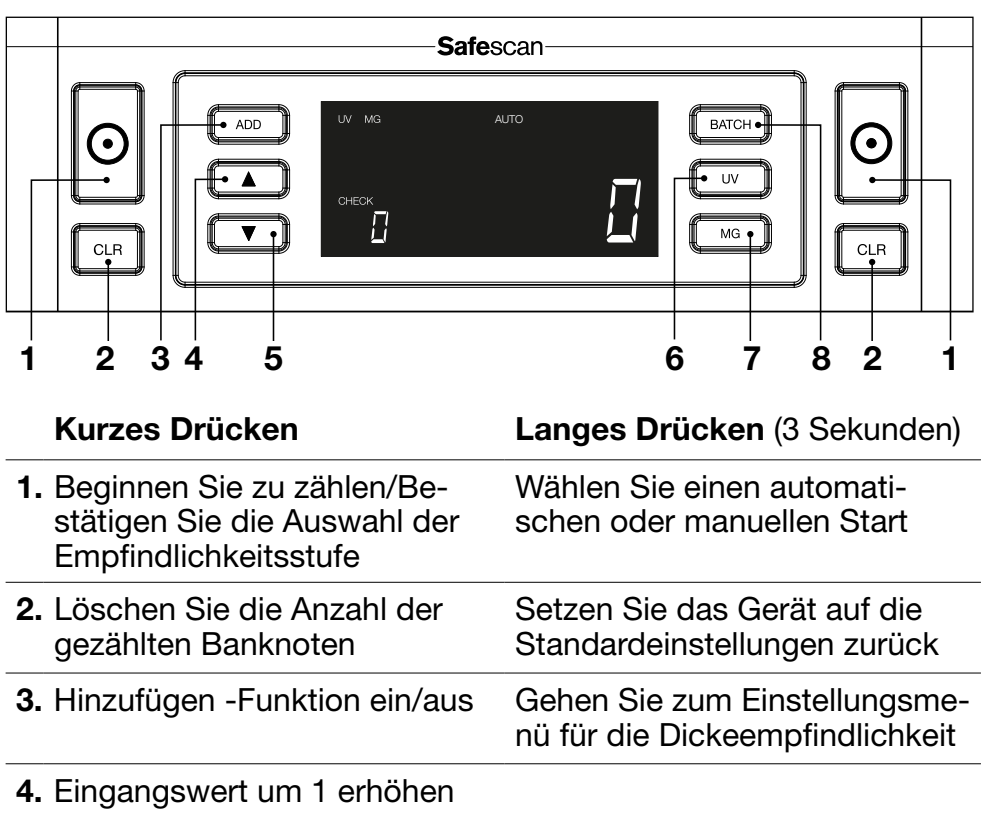

- 5. Eingangswert um 1 verringern
- 6. UV-Merkmalerkennung ein/ aus
- 7. Safescan 2210: Wählen Sie einen automatischen oder manuellen Start Safescan 2250: MG-Merkmalerkennung ein/aus
- 8. Bündelfunktion ein/aus und Einstellung der Bündelnummer
- Gehen Sie zum Einstellungsmenü für die MG-Empfindlichkeit (Safescan 2250)

Gehen Sie zum Einstellungsmenü für die UV-Empfindlichkeit

Gehen Sie zum Einstellungsmenü für die Empfindlichkeit für Banknotenhöhe

1. Stellen Sie das Gerät auf eine ebene und stabile Oberfläche.

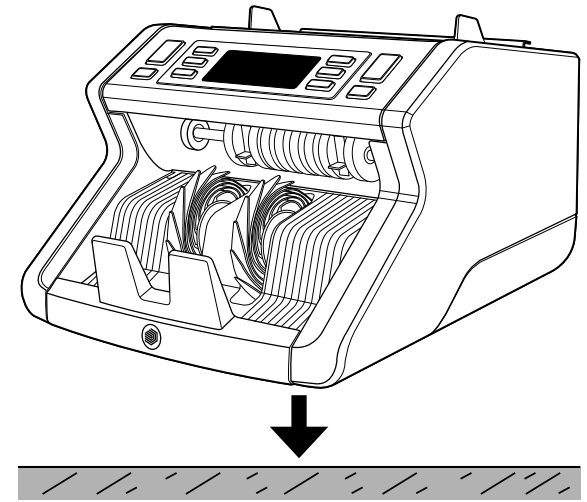

2. Schließen Sie den Banknotenzähler mit dem mitgelieferten Netzkabel an eine Steckdose an.

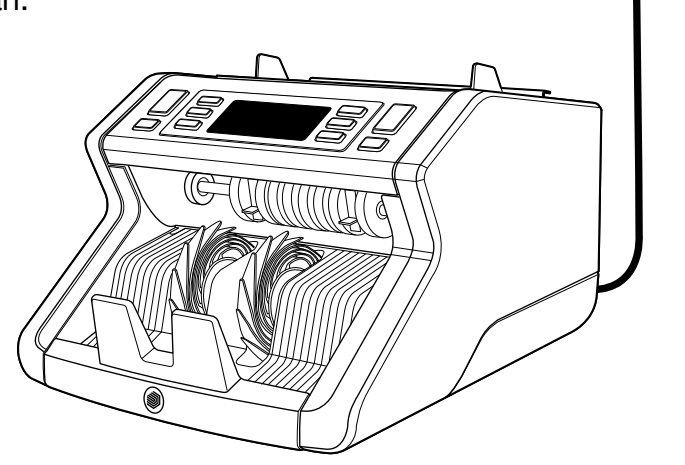

3. Schalten Sie den Banknotenzähler ein, indem Sie den Netzschalter auf der Rückseite in die Stellung "1" bringen.

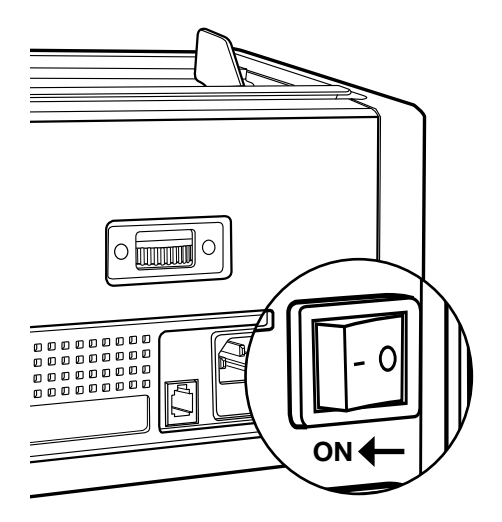

4. Standardmäßige Erfassungseinstellungen für Banknotenmerkmale: Safescan 2210: UV, 2250: UV und MG. Diese können durch Drücken der UV - und/ oder MG-Taste \* ein oder ausgeschaltet werden.

(\* Nur Safescan 2250)

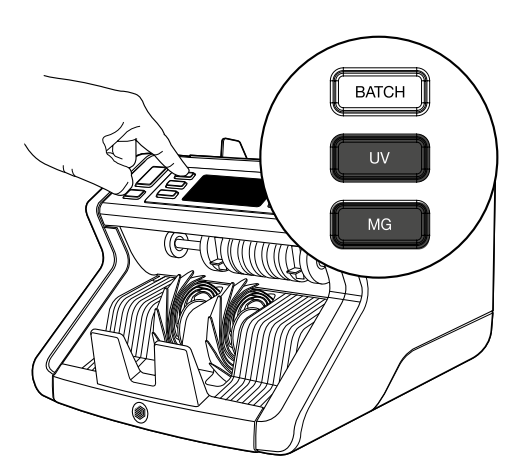

# Bereit zum zählen

Die Maschine ist nun für einfaches Zählen bereit. Weitere Einstellungen sind in den folgenden Kapiteln dieses Handbuchs beschrieben.

1. AUTO-START/MANUELLER START. Standardeinstellung ist .. AUTO" - Die Maschine beginnt zu zählen, sobald Banknoten in den Trichter gelegt werden. Sie können wählen, ob das Gerät automatisch oder manuell mit der Zählung beginnen soll (Zählung beginnt nach Drücken der [START] -Taste).

Safescan 2210: Drücken Sie die AUTO-Taste zum Aktivieren/ Deaktivieren der Autostart-Funktion. Dies wird auf der Anzeige angezeigt.

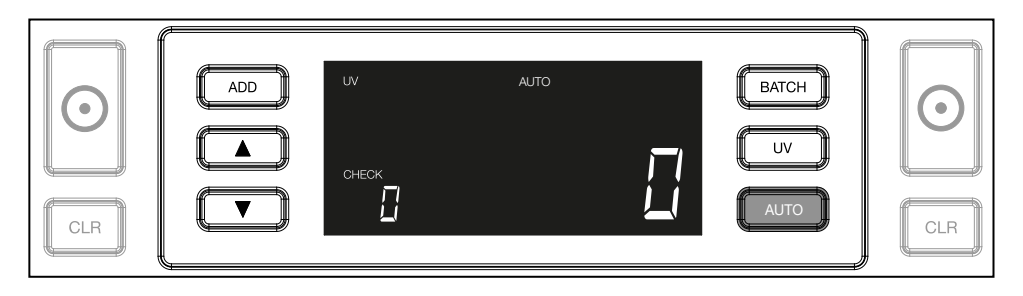

Safescan 2250: Drücken Sie die START-Taste für 3 Sekunden zur Aktivierung/Deaktivierung der Autostart-Funktion.

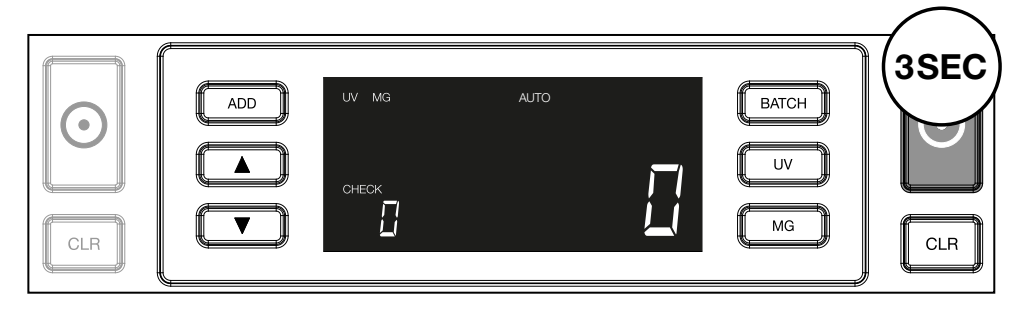

2. Beginnen Sie, Banknoten zu zählen, indem Sie die Banknoten in der Mitte des Trichters platzieren, wie in Abb. 1, und diese anschließend umdrehen, wie in Abb. 2. Verwenden Sie die Trichterführungen, um die Banknoten zu zentrieren.

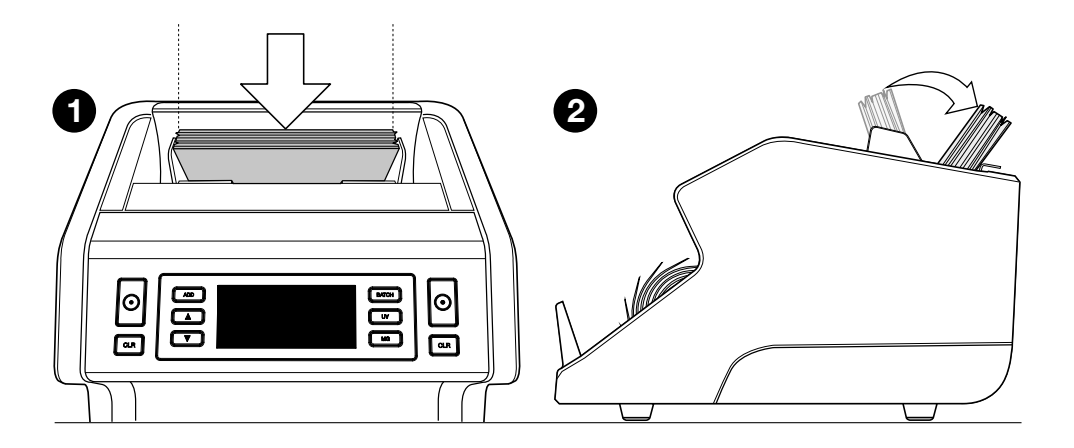

Bitte beachten sie die banknoten müssen vor der zähung nach nennwert sortiert werden.

3. Die Anzahl der Banknoten wird nach Abschluss der Zählung deutlich angezeigt.

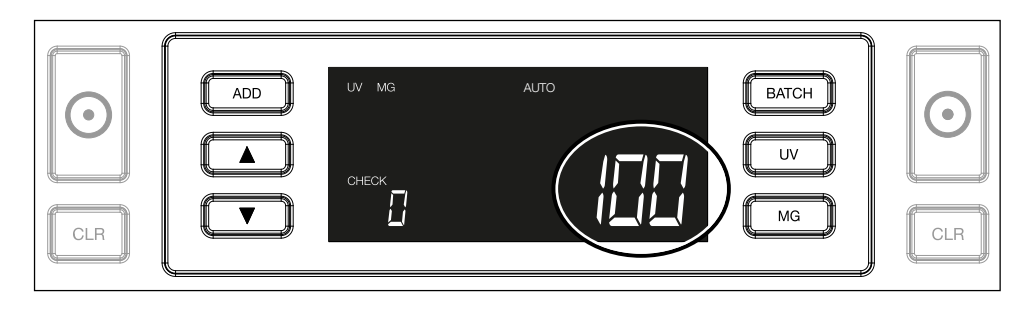

4. Once you count a second stack of banknotes or re-count the first stack, the number of notes of the previous count will be shown under **CHECK** in the display. To set this quantity to zero, press CLR.

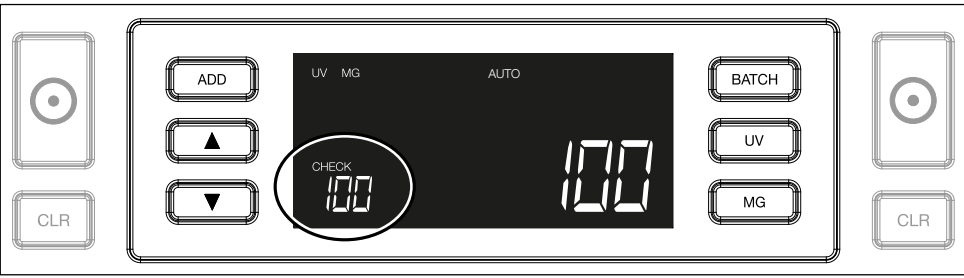

# Fehlermeldung während einer zählung

Wenn die Maschine bei einer Banknote ein Problem feststellt, wird die Zählung gestoppt und eine deutliche Nachricht über die Art des Problems angezeigt. Der Fehler betrifft die letzte gezählte Banknote im Stapler. Folgende Meldungen sind möglich:

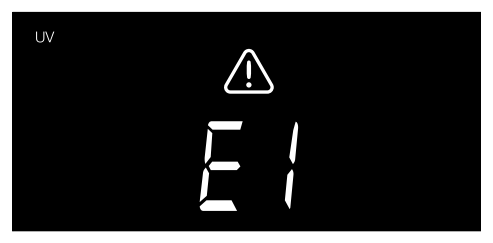

Es gibt ein Problem mit den UV-Merkmalen.

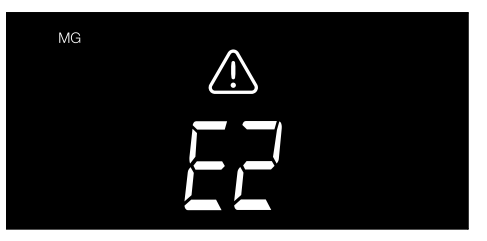

Es gibt ein Problem mit den magnetischen Merkmalen (nur Safescan 2250)

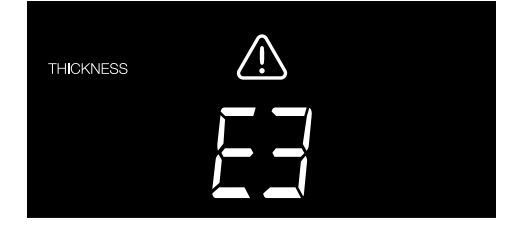

Eine Banknote mit einer anderen Dicke wurde festgestellt oder 2 Banknoten kleben zusammen ("Doppelnoten-Erkennung")

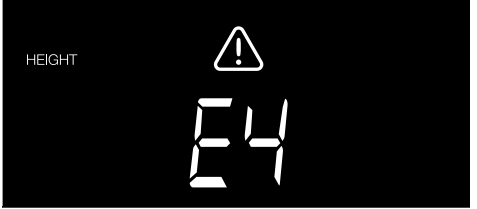

Eine Banknote mit einer anderen Höhe als die erste gezählte Banknote wurde erkannt (minimale Differenz 5 mm)

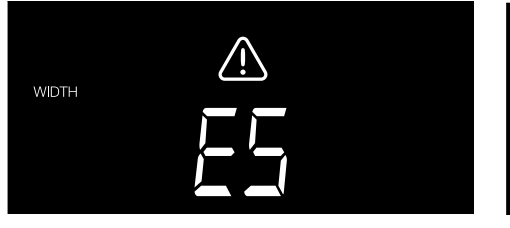

Eine Banknote mit einer anderen Breite als die zuerst gezählte Banknote wurde erkannt ("Halbnoten-Erkennung")

Die Banknote wurde schräg von der Maschine eingelesen (nicht gerade in die Maschine

eingeführt).

**SKEW** 

Weitere Informationen und Details finden Sie im Kapitel "Fehlersuche"

Entfernen Sie die betreffende Banknote - dies ist die letzte gezählte Banknote im Stapler - und drücken Sie START, um das Zählen fortzusetzen.

# Additions- und bündel-funktionen

# 1. ADDITION

Die **ADDITIONS-Funktion ermöglicht kumulatives Zählen.** Sobald Sie einen Stapel von gezählten Banknoten entfernen und einen neuen Stapel hinzufügen, werden diese Zahlen der Endzahl hinzugefügt. Die Funktion kann durch Drücken der ADD-Taste aktiviert werden. Der Indikator auf der Anzeige leuchtet auf.

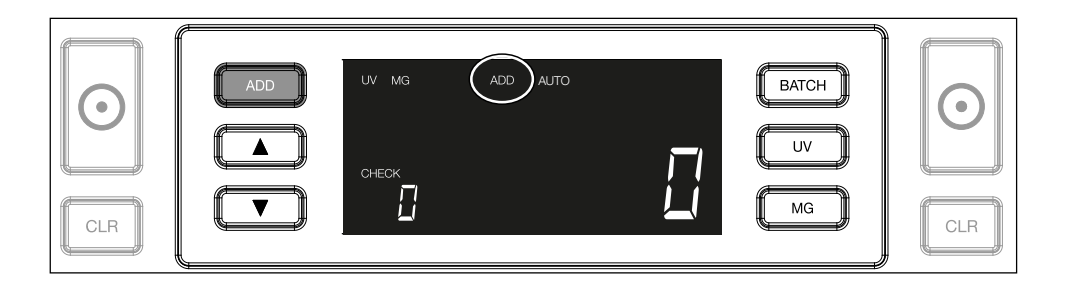

# 2. BÜNDEL

Die BÜNDEL-Funktion ermöglicht es Ihnen, gleichroße Stapel von einer voreingestellten Anzahl von Banknoten zu:

2.1. Durch Drücken der BATCH-Taste wird die Funktion aktiviert. Der Indikator auf der Anzeige leuchtet auf, einschließlich 2 blinkender Pfeile.

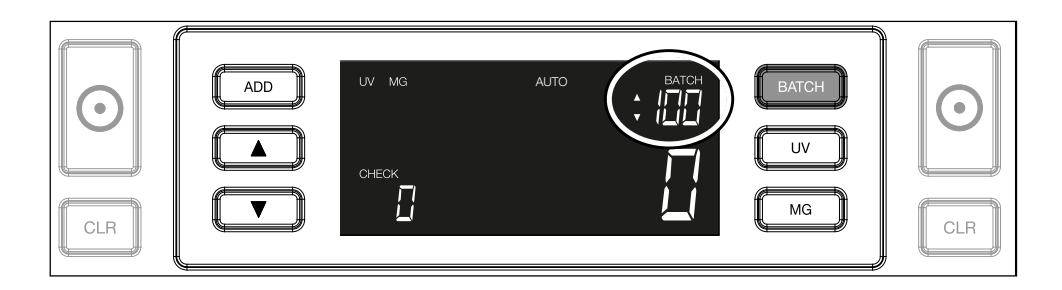

2.2. Navigieren Sie durch wiederholtes Drücken der BATCH-Taste durch die voreingestellten Bündelnummern. Die Sequenz ist: 100 > 50 > 20 > 10 > Bündel aus.

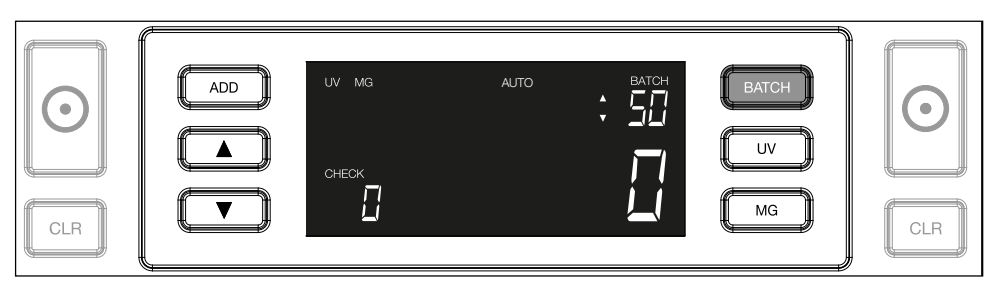

2.3. Verwenden Sie die Pfeiltasten, um die Bündelnummer um 1 Banknote zu erhöhen oder zu verringern, ausgehend von der angezeigten Zahl. Zeigt die Anzeige "100 ", können Sie auf 101, 102 usw. gehen, indem Sie drücken und auf 99, 98 usw., indem Sie drücken

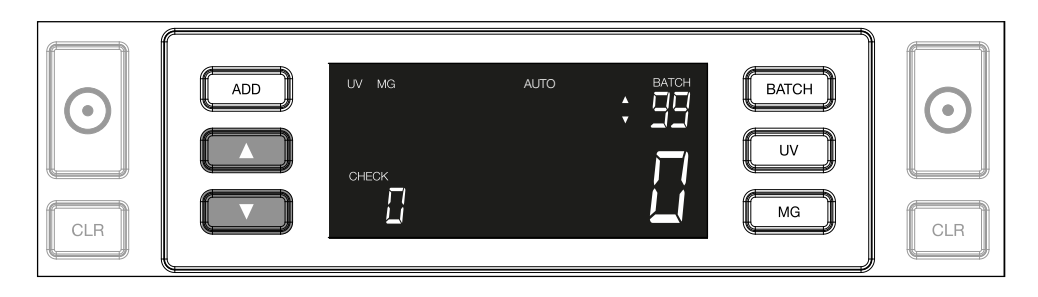

2.4. Bestätigen Sie die Bündelnummer durch Drücken der START-Taste. Danach bleibt die eingestellte Bündelnummer sichtbar auf dem Bildschirm.

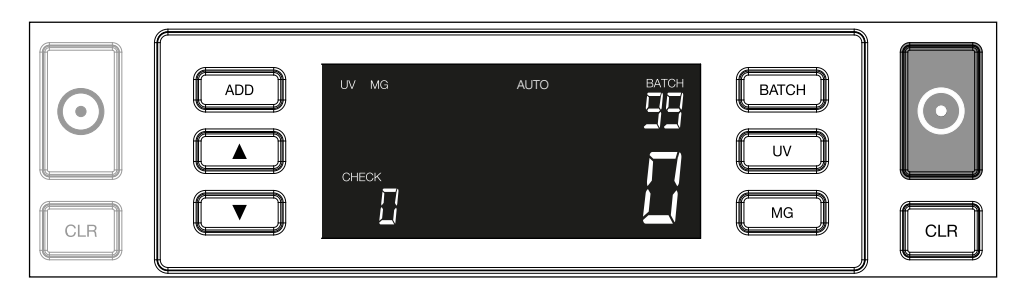

Ihr Banknotenzähler ist bereits mit den optimalen Einstellungen zur Falschgelderkennung vorkonfiguriert. In seltenen Fällen kann es jedoch erforderlich sein, die Empfindlichkeit einer oder mehrerer Falschgelddetektionseinstellungen manuell einzustellen.

HINWEIS: Passen Sie diese Einstellungen nur an, wenn ein technischer Experte von Safescan dazu geraten hat.

Die Empfindlichkeit der Erkennungsfunktionen kann über das Menü eingestellt werden. Die folgenden Einstellungen können vorgenommen werden:

### 1. UV

Durch Drücken der UV-Taste für 3 Sekunden wird das Menü für UV-Empfindlichkeit aktiviert. Die Standardstufe wird angezeigt, einschließlich 2 blinkender Pfeile. Siehe (5) für Anpassungsverfahren.

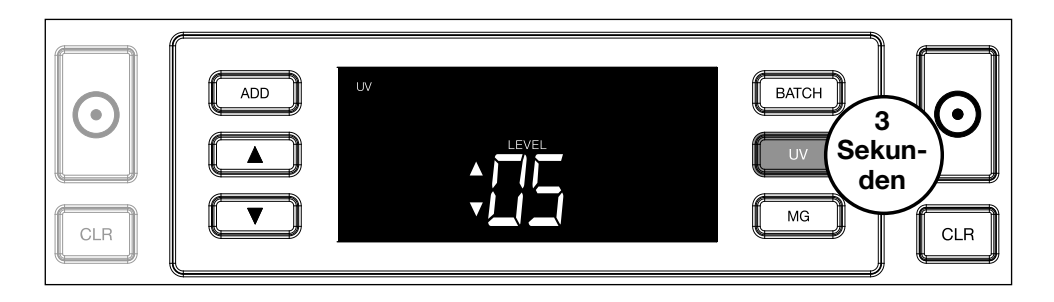

# 2. MG

Nur Safescan 2250: Durch Drücken der MG-Taste für 3 Sekunden wird das Menü für die MG-Empfindlichkeit aktiviert. Die Standardstufe wird angezeigt, einschließlich 2 blinkender Pfeile. Siehe (5) für Anpassungsverfahren.

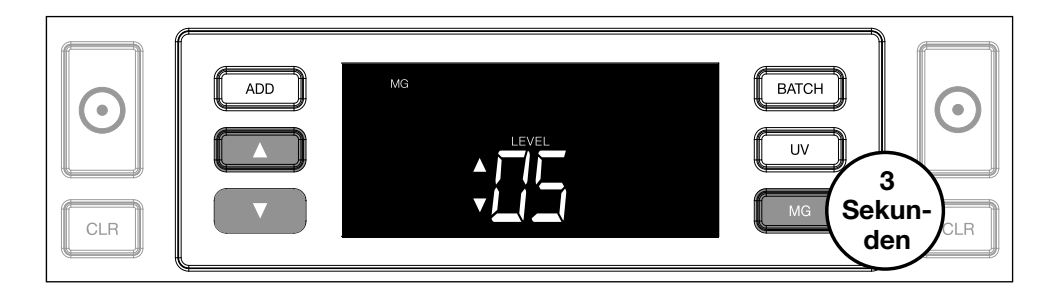

# 3. Höhe

Durch Drücken der BATCH-Taste für 3 Sekunden wird das Menü für die Höhenempfindlichkeit aktiviert. Die Standardstufe wird angezeigt, einschließlich 2 blinkender Pfeile. Siehe (5) für Anpassungsverfahren.

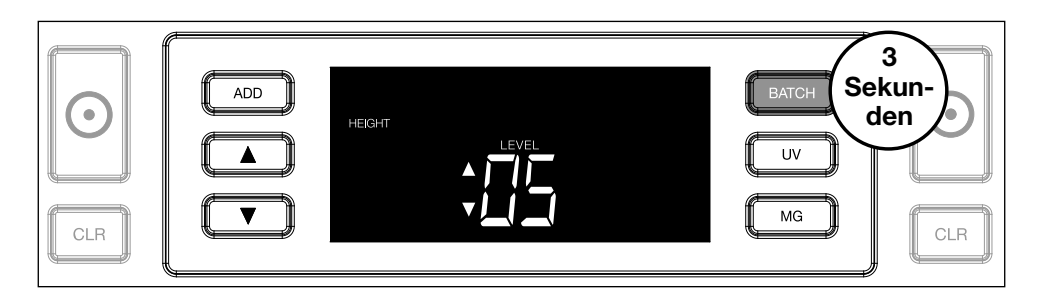

4. Dicke

Drücken Sie die ADD-Taste für 3 Sekunden, um das Menü für die DICKE-Empfindlichkeit zu aktivieren. Die Standardstufe wird angezeigt, einschließlich 2 blinkender Pfeile. Siehe (5) für Anpassungsverfahren.

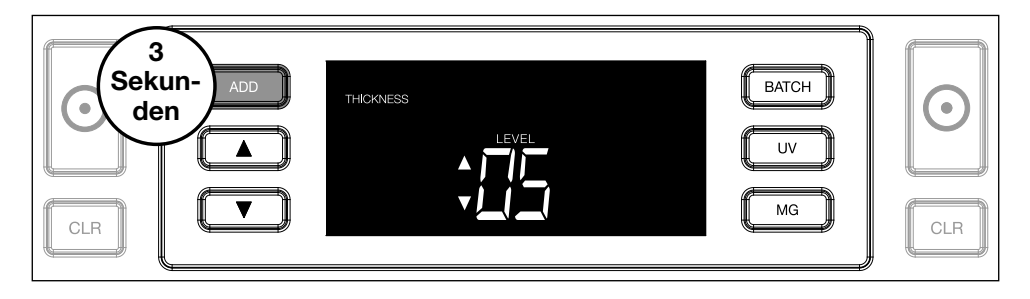

# 5. Stufenanpassung

Stellen Sie die Empfindlichkeit mithilfe der PFEIL-Tasten auf eine höhere oder niedrigere Stufe.

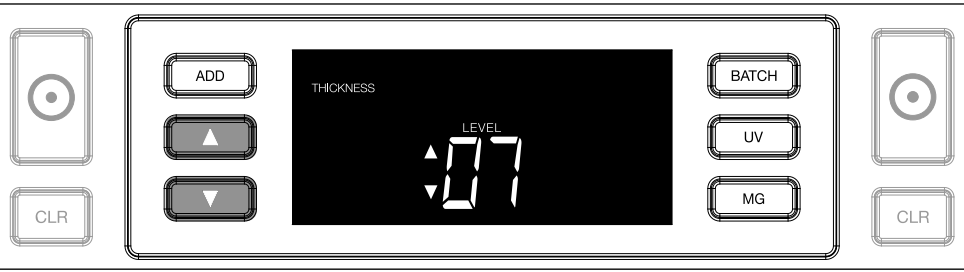

# 6. Auswahl bestätigen

Drücken Sie START, um die eingestellte Stufe zu bestätigen. level.

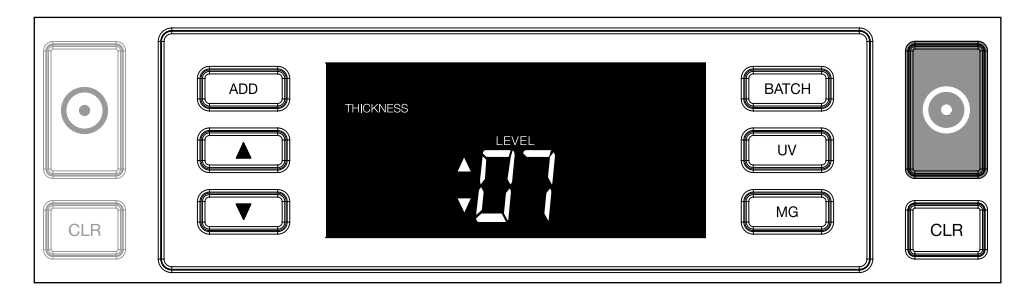

# Auf werkseinstellungen zurücksetzen

Um auf die Werkseinstellungen zurückzukehren: Drücken und halten Sie [CLR]. Die Maschine wird ein "Piep" von sich geben, um zu bestätigen, dass die Werkseinstellungen wiederhergestellt wurden.

# Zählen von Polymer-Banknoten mit großen transparenten Abschnitten (gültig für Firmware-Version D08/U08 oder höher)

Einige Polymer-Banknoten haben große transparente Bereiche in ihrem Design, z. B. Stückelungen von AUD-, CAD- , SCT- und NIR-Währungen (neben anderen). Aufgrund der Position dieser transparenten

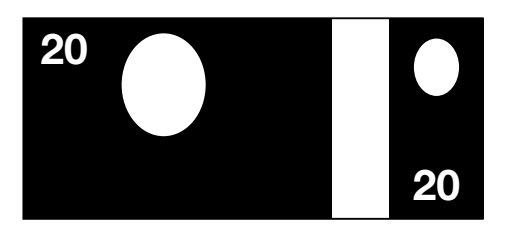

Bereiche auf der Banknote kann es vorkommen, dass der 2210/2250 diese Banknoten nicht immer korrekt zählt und während des Zählvorgangs eine E4- (Höhenfehler) oder E5-Meldung (Breitenfehler) anzeigt.

Um eine kontinuierliche, fehlerfreie Zählung von Polymer-Banknoten mit großen transparenten Bereichen zu ermöglichen, gibt es die Möglichkeit, die Erkennung von Höhe und Breite (halbe Note) zu deaktivieren.

Um die Höhen- und Breitenerkennung zu deaktivieren, drücken Sie 3 Sekunden auf die Pfeiltaste nach unten **100**. Das Gerät gibt 3 Signaltöne aus und zeigt **"HEIGHT OFF"** auf dem Display an.

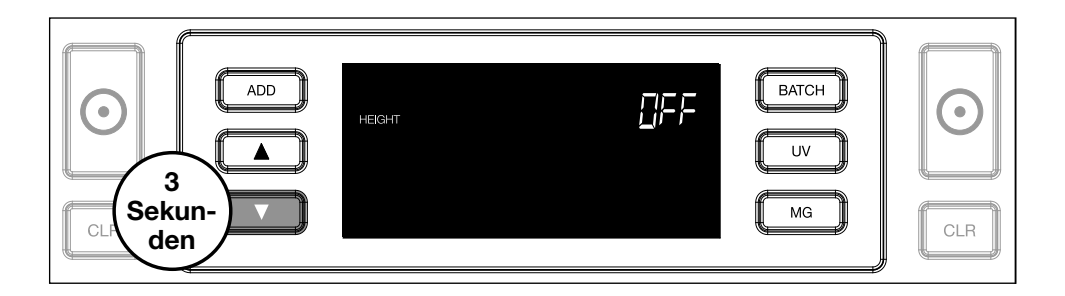

Bitte beachten Sie, dass das Gerät in dieser Einstellung nicht in der Lage ist, Banknoten mit einer anderen Höhe und/oder Breite zu erkennen, wenn diese im gezählten Stapel enthalten sind.

Um die Größenerkennung wieder zu aktivieren, drücken Sie erneut 3 Sekunden auf die Pfeiltaste nach unten Das Gerät gibt 3 Pieptöne ab und zeigt "HEIGHT ON" auf dem Display an.

# Fehlerbehebung

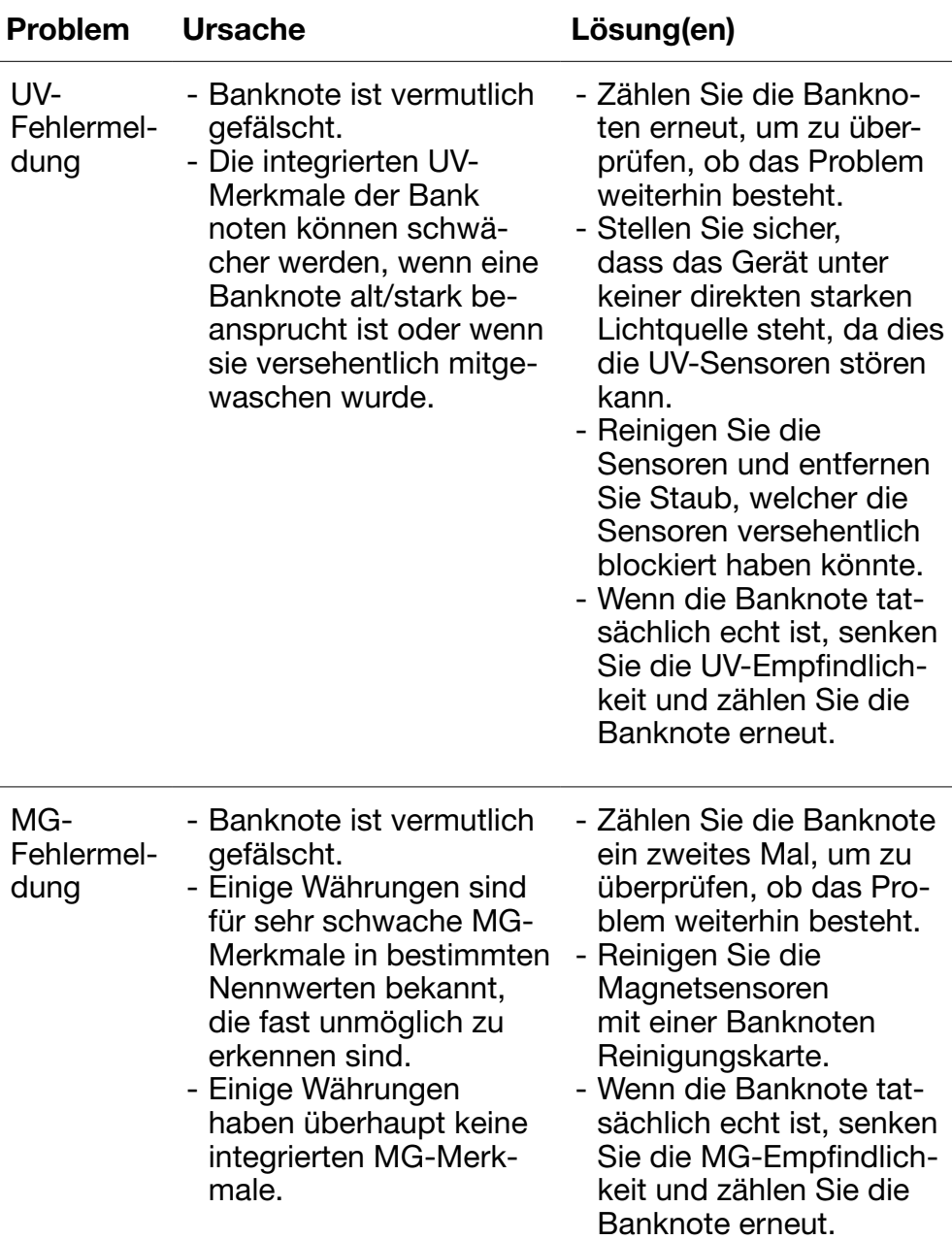

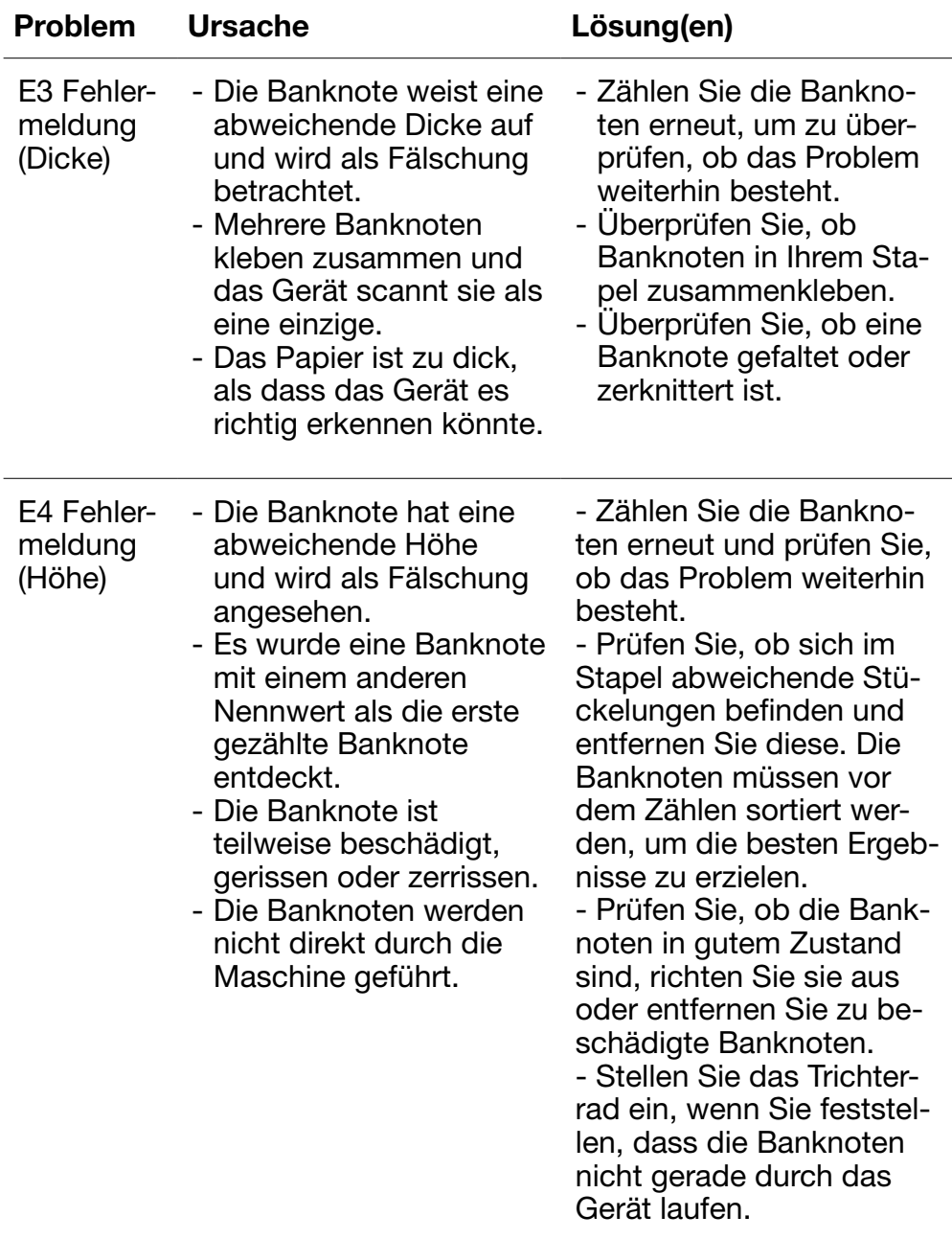

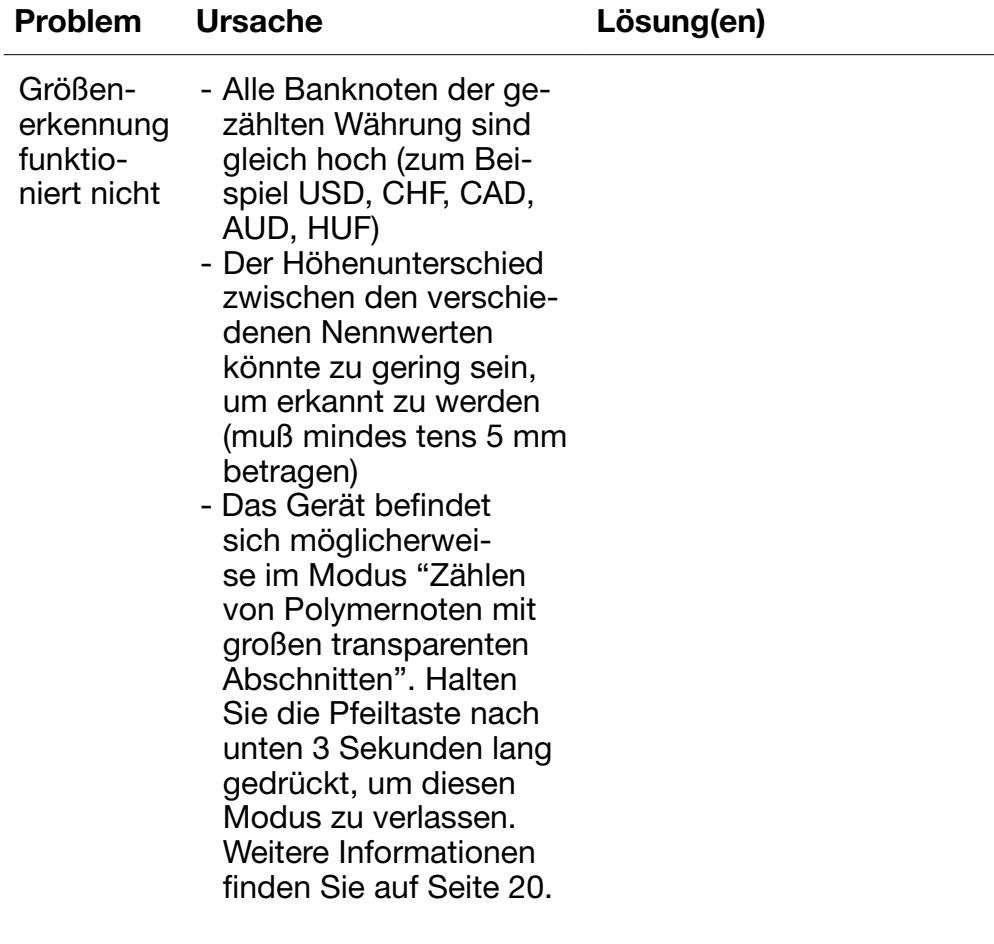

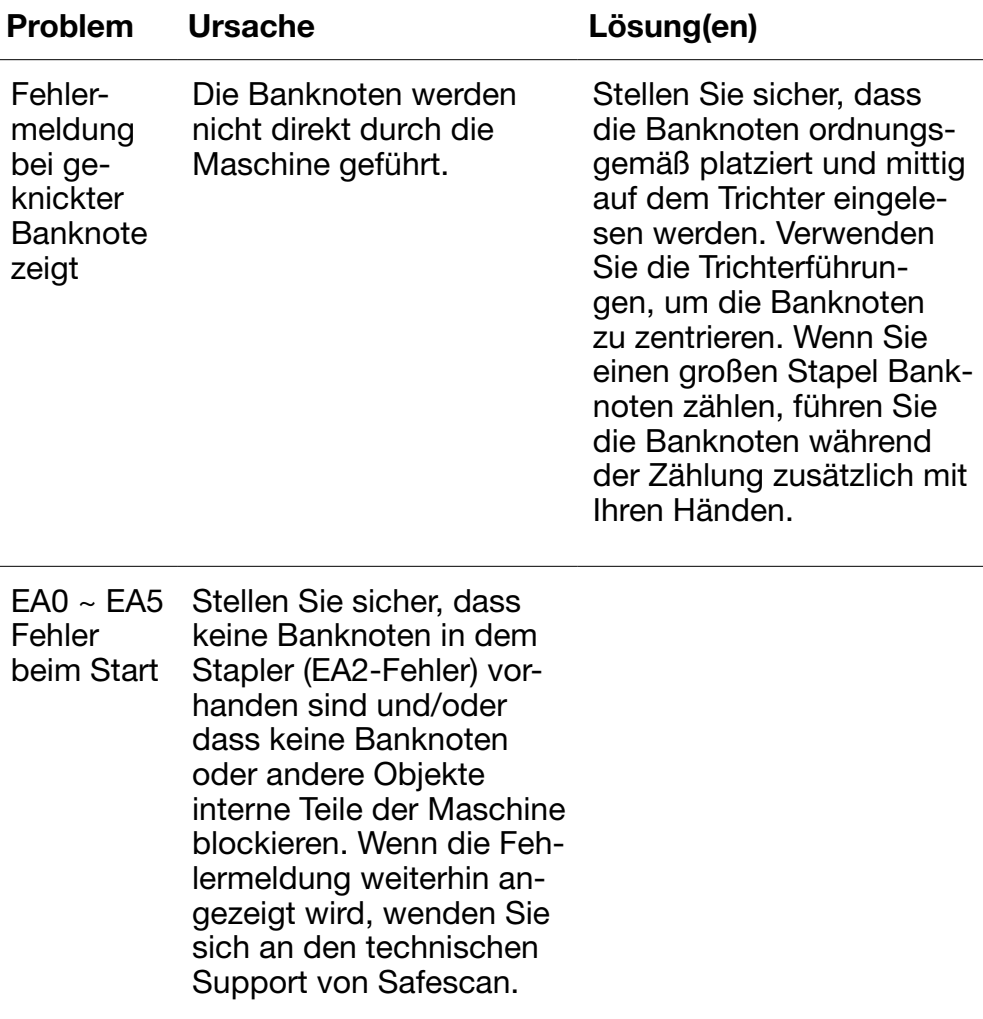

# Trichter-einstellrad

Wenn Zählfehler bezüglich der Dicke häufig auftreten, oder wenn die Banknoten nicht glatt in die Maschine eingeführt werden, kann es notwendig sein, das Einstellrad des Trichters zu verwenden. Dieses Rad steuert den Abstand für die Dicke der Banknoten. Die Position des Trichterrades wurde bereits in der Fabrik optimal eingestellt. Jedoch kann aufgrund der Beschaffenheit einiger Banknoten eine Einstellung erforderlich sein, um eine optimale Zuführung sicherzustellen.

- Wenn die Banknoten nicht reibungslos gezählt werden: Vergrößern Sie den Abstande für Banknoten, indem Sie das Stellrad im Uhrzeigersinn (+) drehen.
- Wenn Zählfehler wie "Dicke" (Doppelnoten) oder "geknickte Banknoten" auftreten, verringern Sie den Abstand für die Notendicke, indem Sie das Einstellungsrad gegen den Uhrzeigersinn (-) drehen.

Bitte beachten sie: Da das Stellrad sehr empfindlich ist, nehmen Sie nur kleinere Anpassungen vor.

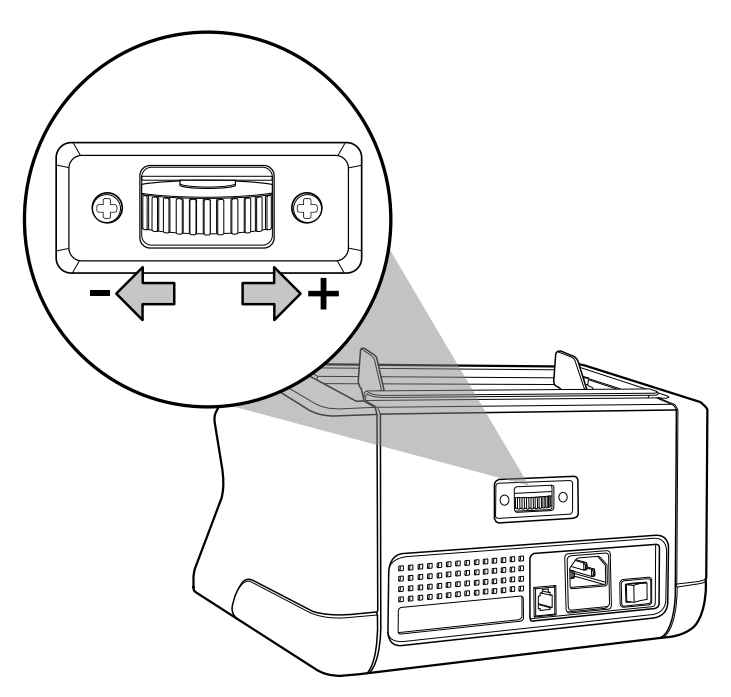

# **Wartung**

Das Safescan 2210 / 2250 ist ein hochpräzises Gerät. Um sicherzustellen, dass der Betrieb und die Zuverlässigkeit auf optimalem Niveau bleiben, ist es wichtig, die Maschine häufig zu reinigen. Verwenden Sie einen Luftzerstäuber, um Staub und Schmutz zu entfernen. Reinigen Sie den Trichter und Stapler mit dem mitgelieferten trockenen Pinsel. Verwenden Sie eine Banknoten-Reinigungskarte (optional erhältlich), um die inneren Teile des Gerätes zu reinigen.

Wichtig: Vermeiden Sie das versehentliche Eindringen von Fremdkörper wie Münzen, Heftklammern oder Büroklammern in den Mechanismus, da dies zu Fehlfunktionen des Gerätes führen kann.

Um die Innenteile und Sensoren des Gerätes zu reinigen:

- 1. Öffnen sie die abdeckung, indem sie das vordere bedienfeld nach vorne schieben
	-
- 2. Heben sie den griff an

3. Entfernen sie die trichterführung

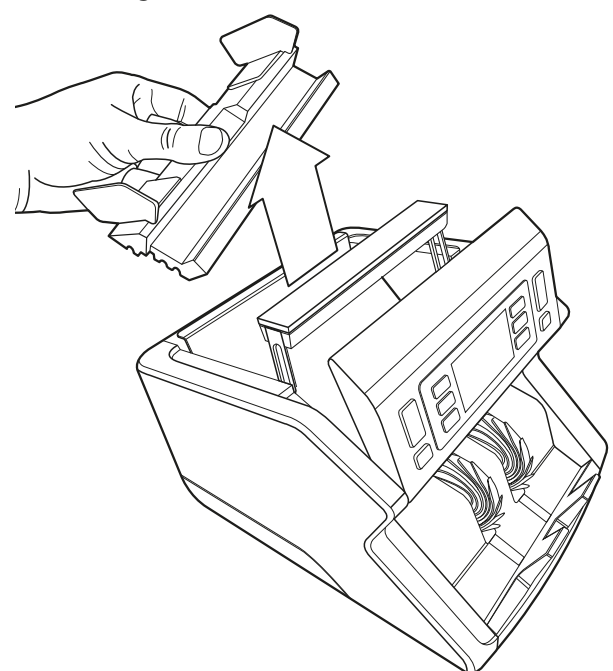

4. Reinigen sie die sensoren und die räder sorgfältig mit einem trockenen pinsel oder einem luftzerstäuber

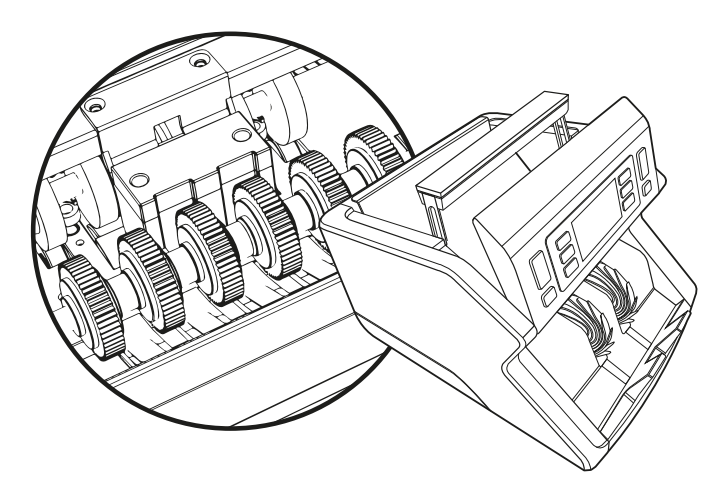

# Die verwendung von reinigungskarten banknotenzähler (optional)

Sie können auch die Safescan Reinigungskarten für Banknotenzähler (Teilnr. 136-0546) verwenden, um die Laufräder und Magnetsensoren zu reinigen.

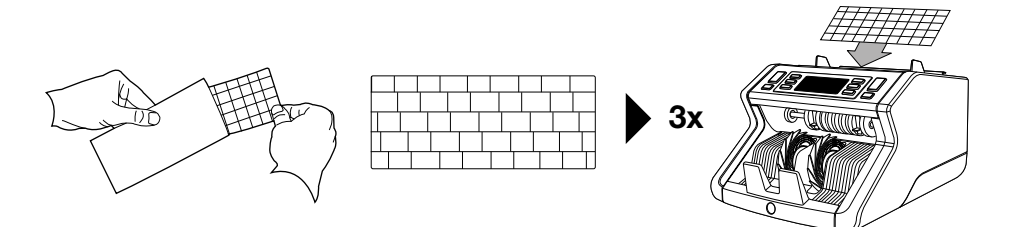

# Technische daten

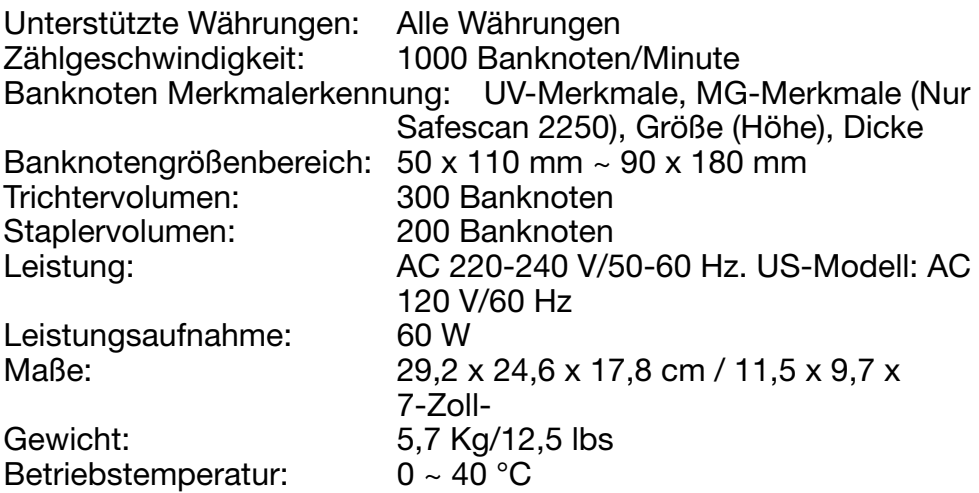

# Garantie

Gehen Sie auf ww.safescan.com für Garantieverfahren.

Dieses Produkt ist in Übereinstimmung mit den grundlegenden Anforderungen und den übrigen einschlägigen Bestimmungen der geltenden europäischen Richtlinien. Die Konformitätserklärung (DoC) ist auf www.safescan.com verfügbar.

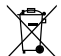

Wenn Sie das Gerät entsorgen wollen, bringen Sie es zu einem Recycling-Zentrum. Werfen Sie elektrische Produkte nicht in den Hausmüll.

Safescan® is a registered trademark of Solid Control Holding B.V. No part of this manual may be reproduced in any form, by print, copy or in any other way without prior written permission of Solid Control Holding B.V. Solid Control Holding B.V. reserves all intellectual and industrial property rights such as any and all of their<br>patent, trademark, design, manufacturing, reproduction, use and sales rights. All<br>information in this manual is subject to change w Holding B.V. is not liable and/or responsible in any way for the information provided in this catalog.

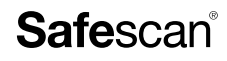

www.safescan.com info@safescan.com